## **RYHMÄT JA RYHMITTELYT**

Ryhmien käyttö Moodlessa

### RYHMÄT MOODLESSA

#### • **Ryhmät**, joissa opiskelijat toimivat.

- Ryhmä A, ryhmä B, ryhmä C…
- Pari 1: *Ville ja Kalle*, pari 2: *Anna ja Maija*, pari 3: *Milla ja Camilla…*

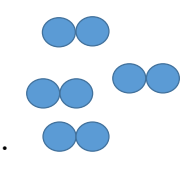

#### RYHMÄT MOODLESSA

- **Ryhmät**, joissa opiskelijat toimivat.
	- Ryhmä A, ryhmä B, ryhmä C…
	- Pari 1: *Ville ja Kalle*, pari 2: *Anna ja Maija*, pari 3: *Milla ja Camilla…*
- **Ryhmittelyt** ovat ryhmien kokonaisuuksia, esim. parit, tiimit, lukupiiriryhmät
	- Tarvitset ryhmittelyjä, jos sinulla on eri ryhmäjakoja kurssilla

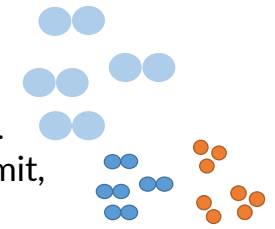

Jyväskylän yliopisto - Digipalvelut

### RYHMITTELYT

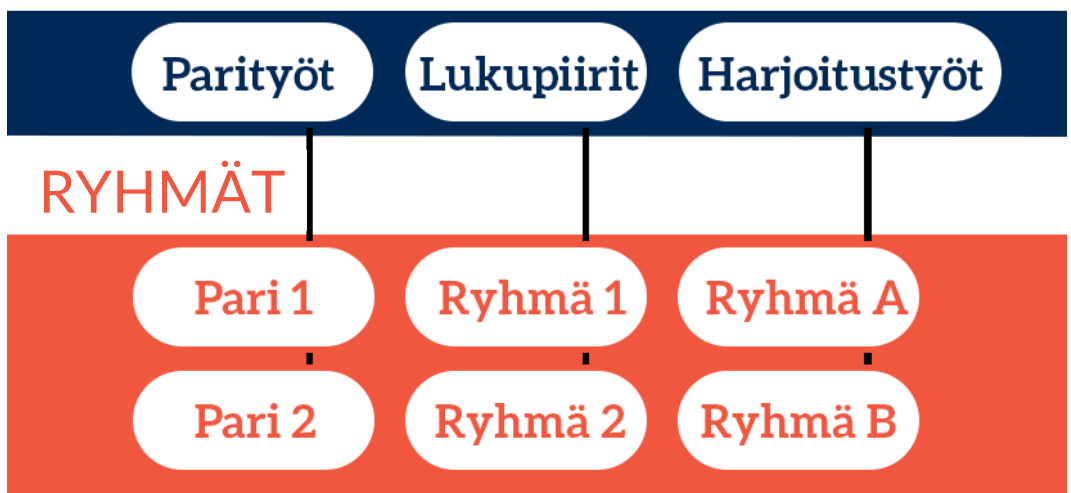

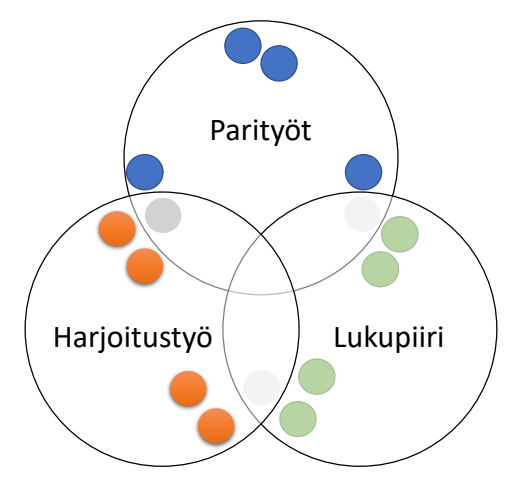

Jyväskylän yliopisto - Digipalvelut

### RYHMÄT MOODLESSA

- **Ryhmät**, joissa opiskelijat toimivat.
	- Ryhmä A, ryhmä B, ryhmä C…
	- Pari 1: *Ville ja Kalle*, pari 2: *Anna ja Maija*, pari 3: *Milla ja Camilla…*
- **Ryhmittelyt** ovat ryhmien kokonaisuuksia, esim. parit, tiimit, lukupiiriryhmät
	- Tarvitset ryhmittelyjä, jos sinulla on eri ryhmäjakoja kurssilla
- **Ryhmämoodit**, joilla aktiviteeteissa otetaan käyttöön ryhmätyöskentely.
	- Esim. keskustelualue-aktiviteetti jaetaan *ryhmämoodilla* eri ryhmien keskustelualueiksi tai tehtävä-aktiviteettiin palautetaan *ryhmämoodilla*  ryhmänä työ

Keskustelualue: Pari 1  $\rightarrow$  (yksi palauttaa viiden hengen ryhmätyön, kaikki saavat ryhmätyöstä saman arvosanan)

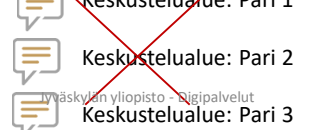

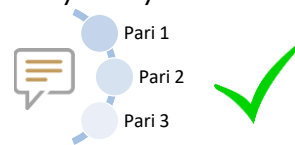

**COL 00 00**  $\sim$ 

# Ryhmiin jakaantuminen

Jyväskylän yliopisto - Digipalvelut

#### RYHMIIN JAKAMINEN TAI JAKAUTUMINEN

- Opettaja voi tehdä ryhmäjaot:
	- Sijoittamalla opiskelijat haluamiinsa ryhmiin
	- Arpoa ryhmät, esim. jako kolmeen / kolmen ryhmät jne.
- Ryhmäjaot –aktiviteeteilla opiskelijat voivat valita tai muodostaa itse ryhmiä:
	- **Ryhmänvalinta** (*group choice*): Opiskelija valitsee mihin ryhmään haluaa kuulua, esim. opettajan luomiin ryhmiin esitelmä-aiheista
	- **Ryhmänmuodostus** (*group self selection*): Opiskelijat voivat itse luoda ja jakautua ryhmiin

### RYHMÄJAOT

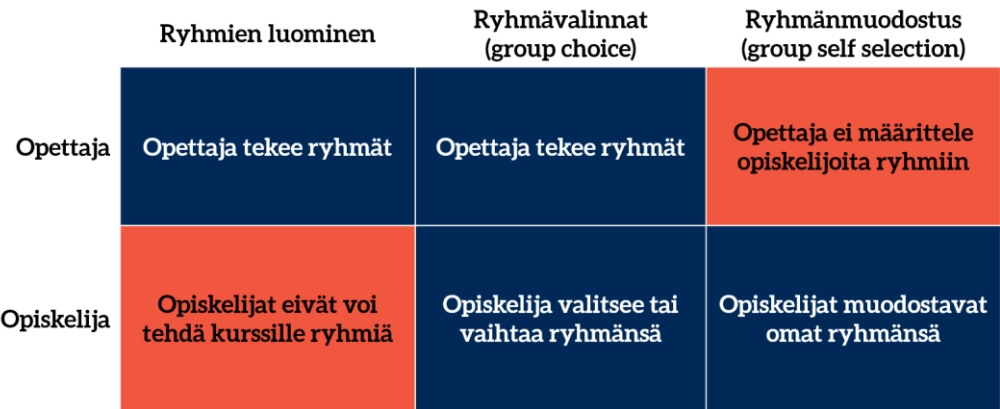

Jyväskylän yliopisto - Digipalvelut

# **Ryhmien luominen**

### Ryhmäytymisaktiviteettien lisääminen Moodle-kurssille

Jyväskylän yliopisto - Digipalvelut

# Ryhmien käyttö Moodlessa

ELI RYHMÄMOODIT

#### Ryhmämoodit Moodlessa

- Kun ryhmät on jaettu, täytyy ne ottaa käyttöön aktiviteeteissa
- Ryhmämoodilla voit "niputtaa" yhteen aktiviteettiin kaikki ryhmät
	- Tehtävä-aktiviteetti: kaikki ryhmät palauttavat ryhmätyön yhteen aktiviteettiin
	- Keskustelualue: kaikki ryhmät keskustelevat yhdellä keskustelualueella
- Ryhmien näkyvyys  $\rightarrow$  valitse ryhmämoodiksi:
	- **Ei ryhmiä**
	- **Näkyvät ryhmät**: Ryhmät näkevät toistensa kirjoitukset / tehtävät, mutta eivät voi palauttaa omaa tehtävää toisen ryhmän alueelle
	- **Erilliset ryhmät**: Ryhmät eivät näe toistensa töitä

Jyväskylän yliopisto - Digipalvelut

#### Ryhmätehtävien asetukset ja moodit

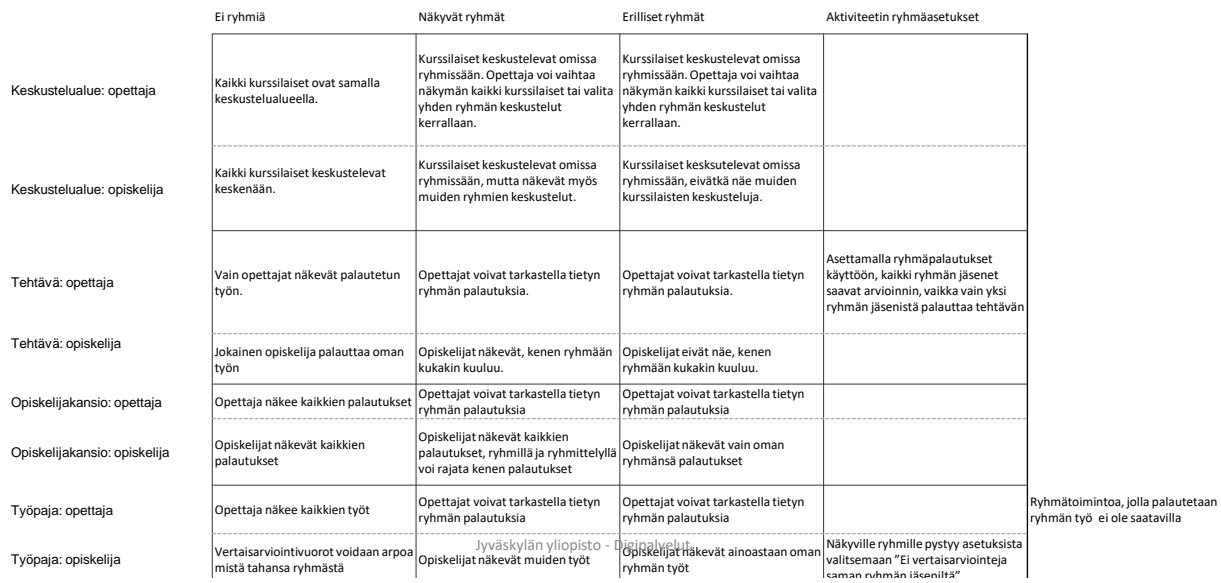

#### Yhteenveto

- **Kurssilaiset jaetaan ryhmiin** Moodlessa osallistujalistan asetusten kautta
- **Ryhmittelyillä** koostetaan ryhmät tiettyyn kategoriaan, esim. "harjoitusryhmät"
- **Ryhmiin jakautuminen**
	- Opettaja luo ja määrittelee/arpoo ryhmät
	- Opettaja luo ryhmät + opiskelijat valitsevat ryhmänsä (ryhmävalinta-aktiviteetti)
	- Opettaja luo ryhmittelyn + opiskelijat luovat omat ryhmänsä (ryhmänmuodostus-aktiviteetti)
- **Käytä ryhmiä** aktiviteeteissa tai kurssialueella
	- Ryhmätöitä varten **ota ryhmät käyttöön** aktiviteetin asetuksista valitsemalla **ryhmämoodi**
	- Kurssialueella määrittele esim. osioon Pääsyn rajoitus ryhmiltä